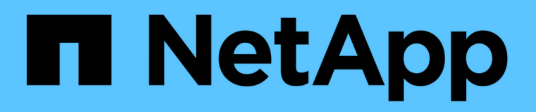

## **Management-Workflows**

Astra Automation 21.12

NetApp December 04, 2023

This PDF was generated from https://docs.netapp.com/de-de/astra-automation-2112/workflows/workflows\_before.html on December 04, 2023. Always check docs.netapp.com for the latest.

# **Inhalt**

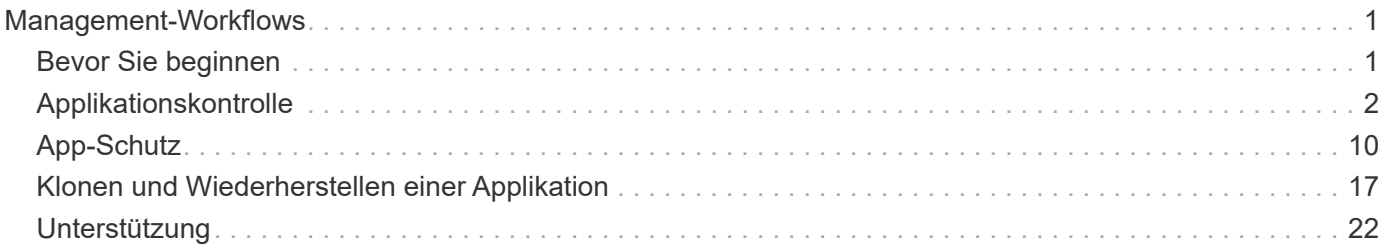

# <span id="page-2-0"></span>**Management-Workflows**

## <span id="page-2-1"></span>**Bevor Sie beginnen**

Diese Workflows können als Teil der Verwaltung der Applikationen in einem von Astra gemanagten Cluster verwendet werden.

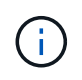

Diese Workflows können jederzeit von NetApp erweitert und ergänzt werden, sodass Sie sie in regelmäßigen Abständen prüfen sollten.

## **Allgemeine Vorbereitung**

Bevor Sie einen Astra-Workflow verwenden, sollten Sie unbedingt lesen ["Die Nutzung der Workflows wird](https://docs.netapp.com/de-de/astra-automation-2112/get-started/prepare_to_use_workflows.html) [vorbereitet".](https://docs.netapp.com/de-de/astra-automation-2112/get-started/prepare_to_use_workflows.html)

## **Workflow-Kategorien**

Die Management-Workflows sind in verschiedene Kategorien unterteilt, um die Suche nach den gewünschten zu erleichtern.

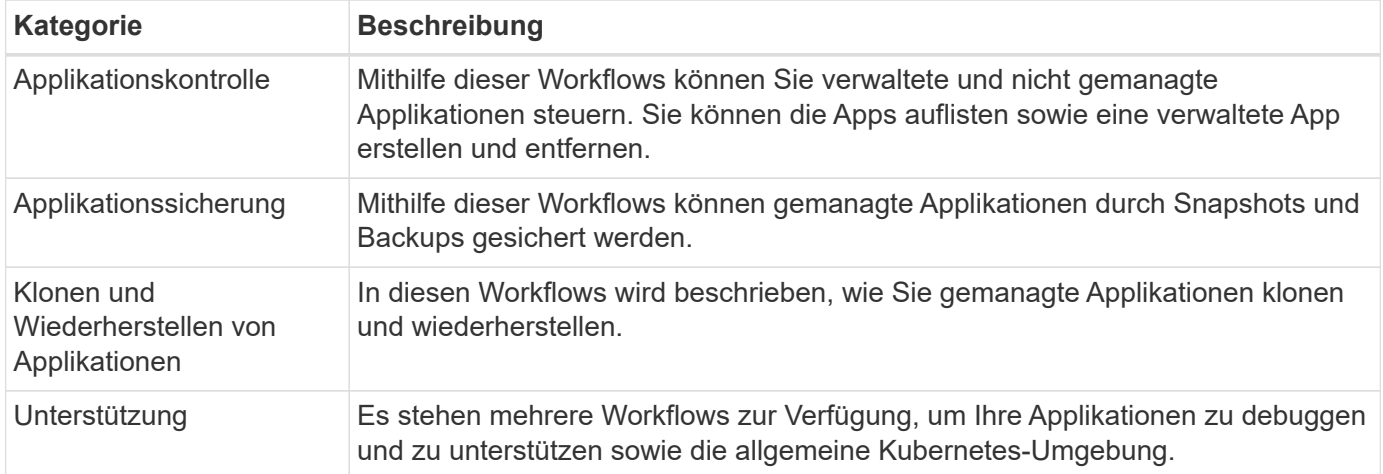

## **Weitere Überlegungen**

Bei der Verwendung der Management-Workflows müssen einige zusätzliche Aspekte berücksichtigt werden.

#### **Klonen einer Applikation**

Beim Klonen einer Applikation müssen einige Aspekte berücksichtigt werden. Die unten beschriebenen Parameter sind Teil des JSON-Eingangs.

#### **Quell-Cluster-ID**

Der Wert von sourceClusterID Identifiziert immer das Cluster, auf dem die ursprüngliche App installiert ist.

#### **Cluster-ID**

Der Wert von clusterID Identifiziert das Cluster, auf dem die neue App installiert werden soll.

- Beim Klonen innerhalb desselben Clusters clusterID Und sourceClusterID Gleicher Wert.
- Beim Klonen über Cluster unterscheiden sich die beiden Werte und clusterID Sollte die ID des Ziel-Clusters sein.

#### **Namespaces**

Der namespace Der Wert muss sich von der ursprünglichen Quell-App unterscheiden. Außerdem kann der Namespace für den Klon nicht vorhanden sein und Astra wird ihn erstellen.

#### **Backups und Snapshots**

Optional können Sie eine Applikation aus einem vorhandenen Backup oder Snapshot mit der klonen backupID Oder snapshotID Parameter. Wenn Sie keine Backup oder Momentaufnahme zur Verfügung stellen, wird Astra zuerst eine Sicherung der Anwendung erstellen und dann aus dem Backup klonen.

#### **Wiederherstellen einer Anwendung**

Folgende Punkte sind bei der Wiederherstellung einer Applikation zu beachten.

- Das Wiederherstellen einer Applikation ähnelt dem Klonvorgang.
- Beim Wiederherstellen einer Anwendung müssen Sie entweder ein Backup oder einen Snapshot bereitstellen.

## <span id="page-3-0"></span>**Applikationskontrolle**

### <span id="page-3-1"></span>**Listen Sie die nicht verwalteten Apps auf**

Sie können die Applikationen auflisten, die aktuell nicht vom Astra gemanagt werden. Sie können dies als Teil der Auswahl einer zu verwaltenden App tun.

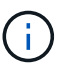

DER REST-Endpunkt, der in diesen Workflows verwendet wird, gibt standardmäßig alle Astra-Anwendungen zurück. Sie können das verwenden filter Abfrage-Parameter auf dem API-Aufruf, um nur die nicht verwalteten Apps anzufordern. Alternativ können Sie den Filterparameter weglassen, um alle Apps zurückzugeben, und dann die prüfen managedState Feld in der Ausgabe, um zu bestimmen, welche Apps in der enthalten sind unmanaged Bundesland.

#### **Auflisten Sie nur die Applikationen mit managed Zustand gleich unverwaltet**

In diesem Workflow wird das verwendet filter Abfrage-Parameter, um nur die nicht verwalteten Apps zurückzugeben.

#### **1. Listen Sie die nicht verwalteten Anwendungen auf**

Führen Sie den folgenden REST-API-Aufruf aus.

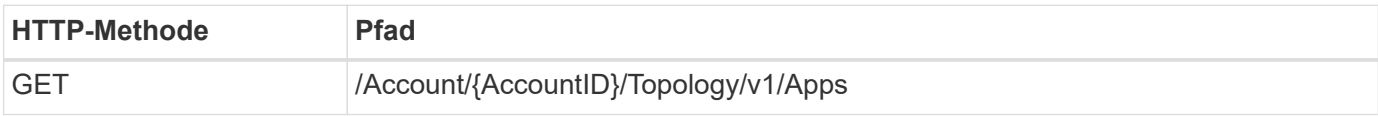

#### **Zusätzliche Eingabeparameter**

Zusätzlich zu den Parametern, die bei allen REST-API-Aufrufen üblich sind, werden die folgenden Parameter auch in den Curl-Beispielen für diesen Schritt verwendet.

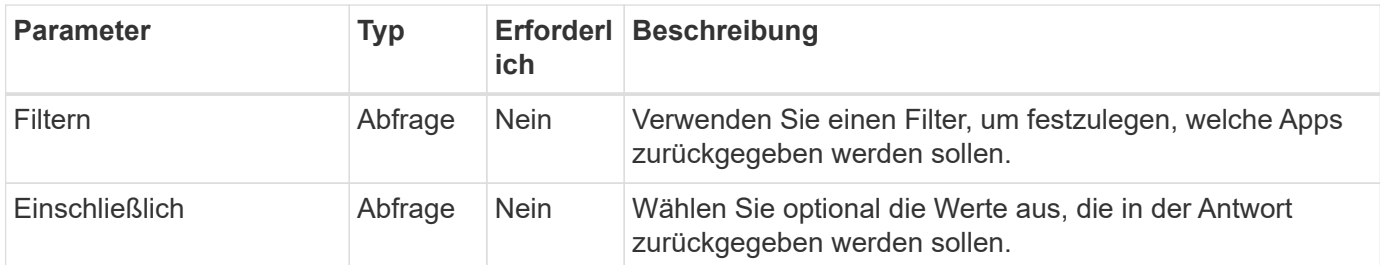

#### **Curl Beispiel: Geben Sie den Namen, id und managedState für die nicht verwalteten Apps zurück**

```
curl --location -i --request GET
'https://astra.netapp.io/accounts/<ACCOUNT_ID>/topology/v1/apps?filter=man
agedState%20eq%20'unmanaged'&include=name,id,managedState' --header
'Accept: */*' --header 'Authorization: Bearer <API_TOKEN>'
```
#### **Beispiel für eine JSON-Ausgabe**

```
{
    "items": [
     \lceil  "maria",
         "eed19f78-0884-4792-bb7a-313258c6b0b1",
         "unmanaged"
     \frac{1}{\sqrt{2}}\sqrt{2}  "test-postgres-app",
         "1ee6235b-cda1-45cb-8d4c-630bdb8b41a5",
         "unmanaged"
     \frac{1}{2},
     \sqrt{ }  "postgres1-postgresql",
         "e591ee59-ea90-4a9f-8e6c-d2b6e8647096",
         "unmanaged"
     \frac{1}{2}  [
         "kube-system",
          "077a2f73-4b51-4d04-8c6c-f63b3b069755",
         "unmanaged"
     \frac{1}{\sqrt{2}}\sqrt{ }  "trident",
         "5b6fc28f-e308-4653-b9d2-6d66a764d2e1",
         "unmanaged"
     \frac{1}{2},
     \sqrt{ }  "postgres1-postgresql-clone",
         "06be05c5-763e-4d73-bd06-1f27f5f2e130",
         "unmanaged"
       ]
  \frac{1}{\sqrt{2}}  "metadata": {}
}
```
#### **Listen Sie alle Apps auf, und wählen Sie die nicht verwalteten Apps aus**

Dieser Workflow gibt alle Apps zurück. Sie müssen die Ausgabe überprüfen, um festzustellen, welche nicht verwaltet werden.

#### **1. Listen Sie alle Anwendungen auf**

Führen Sie den folgenden REST-API-Aufruf aus.

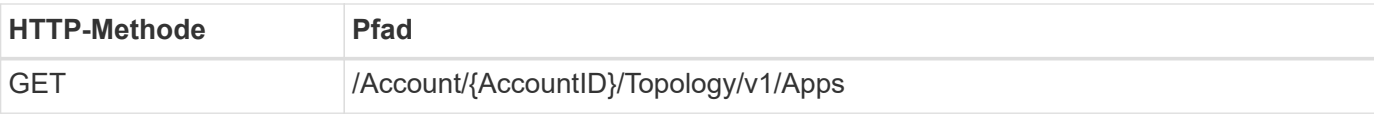

#### **Zusätzliche Eingabeparameter**

Zusätzlich zu den Parametern, die bei allen REST-API-Aufrufen üblich sind, werden die folgenden Parameter auch in den Curl-Beispielen für diesen Schritt verwendet.

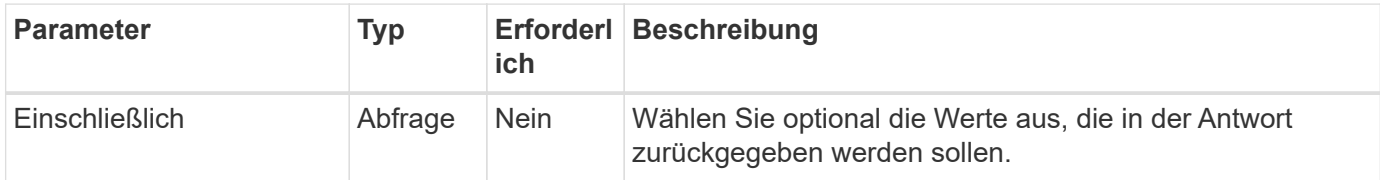

#### **Curl Beispiel: Gibt alle Daten für alle Apps zurück**

```
curl --location -i --request GET
'https://astra.netapp.io/accounts/<ACCOUNT_ID>/topology/v1/apps' --header
'Accept: */*' --header 'Authorization: Bearer <API_TOKEN>'
```
#### **Curl Beispiel: Geben Sie den Namen, id und managedState für alle Apps zurück**

```
curl --location -i --request GET
'https://astra.netapp.io/accounts/<ACCOUNT_ID>/topology/v1/apps?include=na
me,id,managedState' --header 'Accept: */*' --header 'Authorization: Bearer
<API_TOKEN>'
```
#### **Beispiel für eine JSON-Ausgabe**

```
{
    "items": [
     \lceil  "maria",
         "eed19f78-0884-4792-bb7a-313258c6b0b1",
         "unmanaged"
     \frac{1}{\sqrt{2}}\sqrt{2}  "mariadb-mariadb",
         "8da20fff-c69c-4170-bb0d-e4f91c5a1333",
         "managed"
     \frac{1}{2},
     \sqrt{2}  "test-postgres-app",
         "1ee6235b-cda1-45cb-8d4c-630bdb8b41a5",
         "unmanaged"
     \frac{1}{2}  [
         "postgres1-postgresql",
         "e591ee59-ea90-4a9f-8e6c-d2b6e8647096",
         "unmanaged"
     \frac{1}{2},
     \sqrt{2}  "kube-system",
         "077a2f73-4b51-4d04-8c6c-f63b3b069755",
         "unmanaged"
     \frac{1}{\sqrt{2}}\sqrt{2}  "trident",
         "5b6fc28f-e308-4653-b9d2-6d66a764d2e1",
         "unmanaged"
     \frac{1}{2}\lceil  "postgres1-postgresql-clone",
         "06be05c5-763e-4d73-bd06-1f27f5f2e130",
         "unmanaged"
     \frac{1}{\sqrt{2}}\sqrt{2}  "davidns-postgres-app",
         "11e046b7-ec64-4184-85b3-debcc3b1da4d",
         "managed"
      ]
  \frac{1}{2}  "metadata": {}
}
```
#### **2. Wählen Sie die nicht verwalteten Anwendungen**

Überprüfen Sie die Ausgabe des API-Anrufs, und wählen Sie die Apps manuell mit aus managedState Gleich unmanaged.

## <span id="page-8-0"></span>**Listen Sie die verwalteten Apps auf**

Sie können die Applikationen auflisten, die aktuell vom Astra verwaltet werden. Dies könnten Sie tun, um die Snapshots oder Backups für eine bestimmte Anwendung zu finden.

#### **1. Listen Sie die Anwendungen auf**

Führen Sie den folgenden REST-API-Aufruf aus.

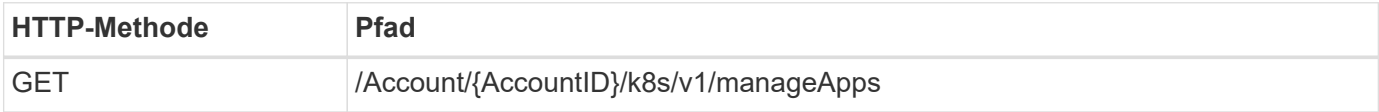

#### **Zusätzliche Eingabeparameter**

Zusätzlich zu den Parametern, die bei allen REST-API-Aufrufen üblich sind, werden die folgenden Parameter auch in den Curl-Beispielen für diesen Schritt verwendet.

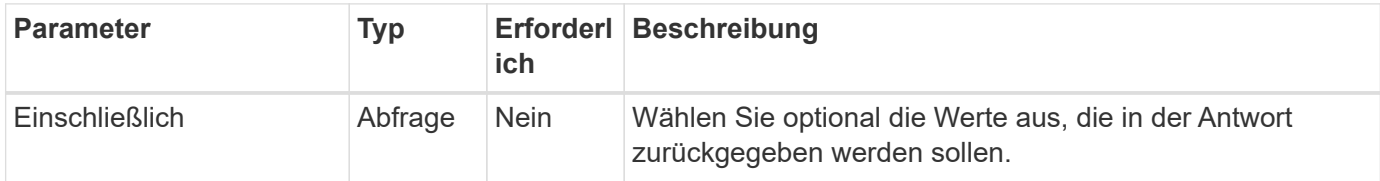

#### **Curl Beispiel: Gibt alle Daten für alle Apps zurück**

```
curl --location -i --request GET
'https://astra.netapp.io/accounts/<ACCOUNT_ID>/k8s/v1/managedApps'
--header 'Accept: */*' --header 'Authorization: Bearer <API_TOKEN>'
```
#### **Curl-Beispiel: Gibt den Namen, die id und den Status aller Apps zurück**

```
curl --location -i --request GET
'https://astra.netapp.io/accounts/<ACCOUNT_ID>/k8s/v1/managedApps?include=
name,id,state' --header 'Accept: */*' --header 'Authorization: Bearer
<API_TOKEN>'
```
#### **Beispiel für eine JSON-Ausgabe**

```
{
    "items": [
     \lceil  "test-postgres-app",
         "1ee6235b-cda1-45cb-8d4c-630bdb8b41a5",
         "running"
      ]
  \frac{1}{2}  "metadata": {}
}
```
## **Lassen Sie eine gemanagte App herunter**

Sie können alle Ressourcenvariablen abrufen, die eine einzelne verwaltete Anwendung beschreiben.

#### **Bevor Sie beginnen**

Sie müssen über die ID der verwalteten App verfügen, die Sie abrufen möchten. Bei Bedarf können Sie den Workflow verwenden ["Listen Sie die verwalteten Apps auf"](#page-8-0) Zum Auffinden der Anwendung.

#### **1. Holen Sie sich die Anwendung**

Führen Sie den folgenden REST-API-Aufruf aus.

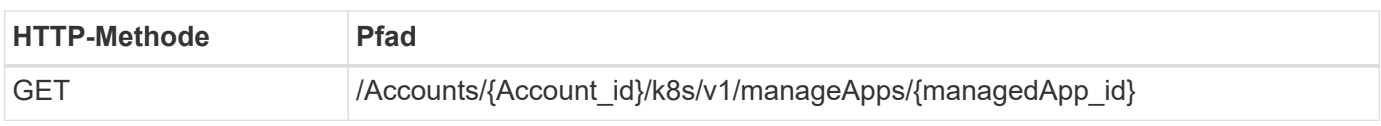

#### **Zusätzliche Eingabeparameter**

Zusätzlich zu den Parametern, die bei allen REST-API-Aufrufen üblich sind, werden die folgenden Parameter auch in den Curl-Beispielen für diesen Schritt verwendet.

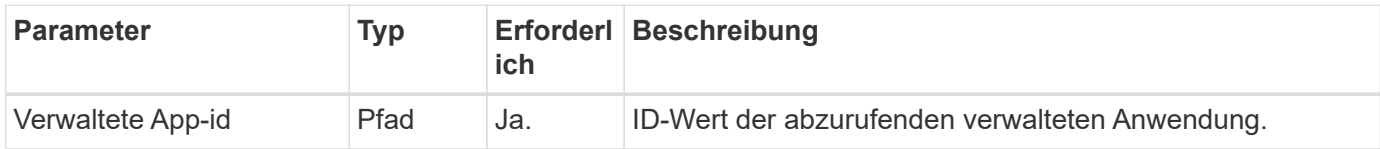

#### **Curl Beispiel: Alle Daten für die Anwendung zurückgeben**

```
curl --location -i --request GET
'https://astra.netapp.io/accounts/<ACCOUNT_ID>/k8s/v1/managedApps/<MANAGED
APP ID>' --header 'Accept: */*' --header 'Authorization: Bearer
<API_TOKEN>'
```
## **Eine App verwalten**

Sie können eine gemanagte Anwendung auf Basis einer bereits bekannten Astra-Anwendung erstellen. Wenn eine Applikation gemanagt wird, können Sie die Daten durch regelmäßige Backups und Snapshots sichern.

#### **Bevor Sie beginnen**

Sie müssen über die ID der erkannten App verfügen, die Sie verwalten möchten. Bei Bedarf können Sie den Workflow verwenden ["Listen Sie die nicht verwalteten Apps auf"](#page-3-1) Zum Auffinden der Anwendung.

#### **1. Verwalten Sie die Anwendung**

Führen Sie den folgenden REST-API-Aufruf aus.

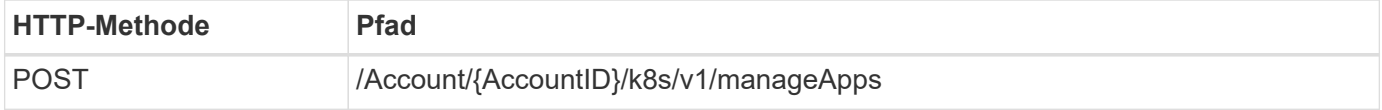

#### **Zusätzliche Eingabeparameter**

Zusätzlich zu den Parametern, die bei allen REST-API-Aufrufen üblich sind, werden die folgenden Parameter auch in den Curl-Beispielen für diesen Schritt verwendet.

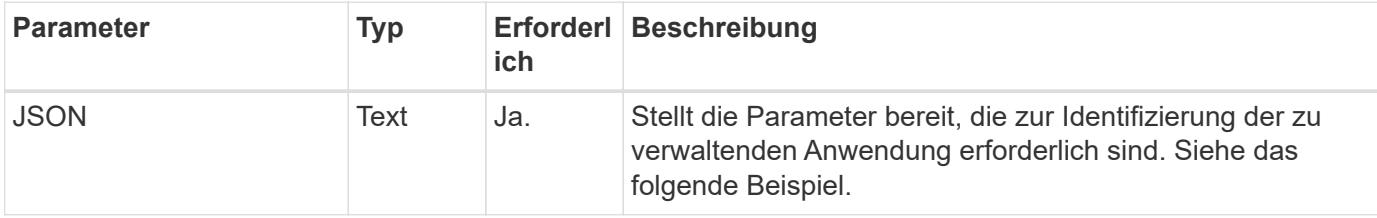

#### **JSON-Eingabebeispiel**

```
{
    "type": "application/astra-managedApp",
    "version": "1.1",
    "id": "7da20fff-c69d-4270-bb0d-a4f91c5a1333"
}
```
#### **Curl Beispiel: Eine App verwalten**

```
curl --location -i --request POST
'https://astra.netapp.io/accounts/<ACCOUNT_ID>/k8s/v1/managedApps'
--header 'Content-Type: application/astra-managedApp+json' --header
'Accept: */*' --header 'Authorization: Bearer <API_TOKEN>' --d @JSONinput
```
## <span id="page-11-2"></span>**Verwaltung einer Anwendung aufheben**

Sie können eine verwaltete Anwendung entfernen, wenn sie nicht mehr benötigt wird. Durch Entfernen einer verwalteten Anwendung werden auch die zugeordneten Zeitpläne gelöscht.

#### **Bevor Sie beginnen**

Sie müssen über die ID der verwalteten App verfügen, die Sie verwalten möchten. Bei Bedarf können Sie den Workflow verwenden ["Listen Sie die verwalteten Apps auf"](#page-8-0) Zum Auffinden der Anwendung.

Backups und Snapshots der Applikation werden nicht automatisch entfernt, wenn sie gelöscht wird. Wenn Sie die Backups und Snapshots nicht mehr benötigen, sollten Sie sie löschen, bevor Sie die Anwendung entfernen.

#### **1. Die App wurde nicht verwaltet**

Führen Sie den folgenden REST-API-Aufruf aus.

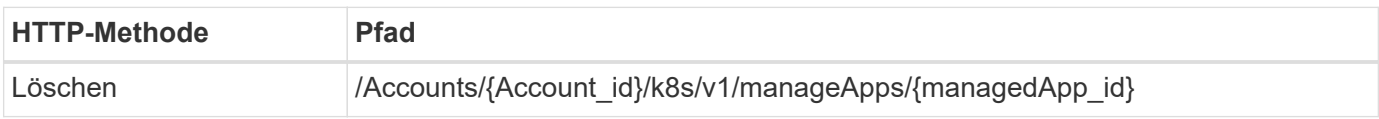

#### **Zusätzliche Eingabeparameter**

Zusätzlich zu den Parametern, die bei allen REST-API-Aufrufen üblich sind, werden die folgenden Parameter auch in den Curl-Beispielen für diesen Schritt verwendet.

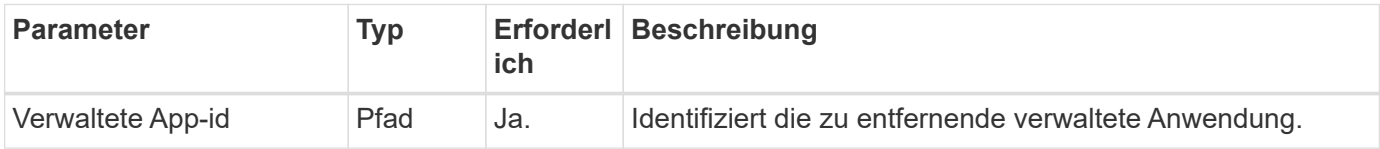

#### **Curl Beispiel: Eine verwaltete App entfernen**

```
curl --location -i --request DELETE
'https://astra.netapp.io/accounts/<ACCOUNT_ID>/k8s/v1/managedApps/<MANAGED
APP ID>' --header 'Accept: */*' --header 'Authorization: Bearer
<API_TOKEN>'
```
## <span id="page-11-0"></span>**App-Schutz**

## <span id="page-11-1"></span>**Listen Sie die Snapshots auf**

Sie können die Snapshots auflisten, die für eine bestimmte verwaltete Anwendung erstellt wurden.

#### **Bevor Sie beginnen**

Sie müssen über die ID der verwalteten App verfügen, für die Sie die Snapshots auflisten möchten. Bei Bedarf

können Sie den Workflow verwenden ["Listen Sie die verwalteten Apps auf"](#page-8-0) Zum Auffinden der Anwendung.

#### **1. Listen Sie die Snapshots auf**

Führen Sie den folgenden REST-API-Aufruf aus.

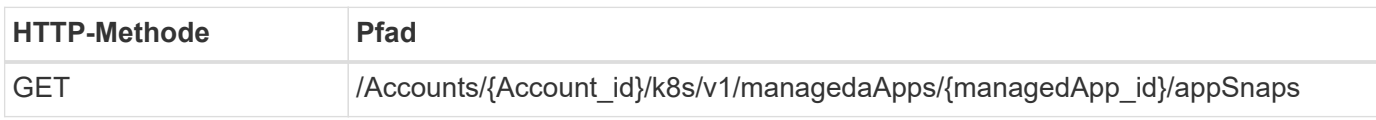

#### **Zusätzliche Eingabeparameter**

Zusätzlich zu den Parametern, die bei allen REST-API-Aufrufen üblich sind, werden die folgenden Parameter auch in den Curl-Beispielen für diesen Schritt verwendet.

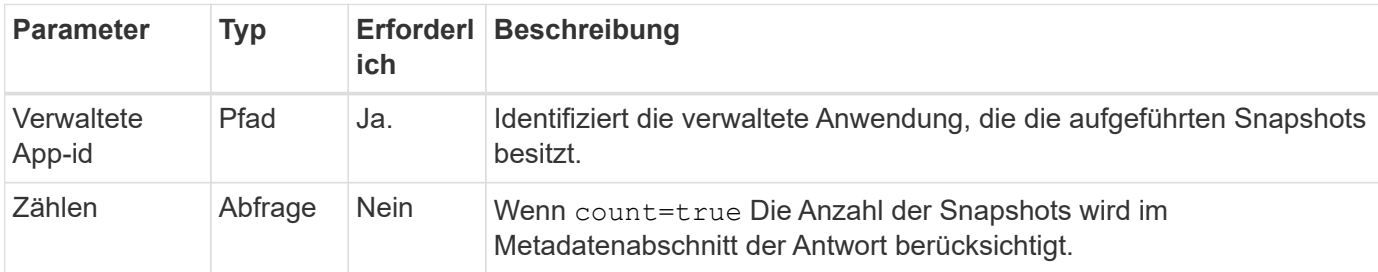

#### **Curl Beispiel: Gibt alle Schnappschüsse für die App zurück**

```
curl --location -i --request GET
'https://astra.netapp.io/accounts/<ACCOUNT_ID>/k8s/v1/managedApps/<MANAGED
APP_ID>/appSnaps' --header 'Accept: */*' --header 'Authorization: Bearer
<API_TOKEN>'
```
#### **Curl Beispiel: Gibt alle Snapshots für die App und die Zählung zurück**

```
curl --location -i --request GET
'https://astra.netapp.io/accounts/<ACCOUNT_ID>/k8s/v1/managedApps/<MANAGED
_APP_ID>/appSnaps?count=true' --header 'Accept: */*' --header
'Authorization: Bearer <API_TOKEN>'
```
#### **Beispiel für eine JSON-Ausgabe**

```
{
    "items": [
      {
        "id": "dc2974ae-f71d-4c81-91b5-f96cf72dc3ba",
        "metadata": {
           "createdBy": "fb093413-b6fc-4a64-a48a-afc32ada8537",
           "creationTimestamp": "2021-06-04T21:23:14Z",
           "modificationTimestamp": "2021-06-04T21:23:14Z",
           "labels": []
        },
        "snapshotAppAsset": "4547658d-cc06-4c1d-ad8a-4a05274d0db0",
        "snapshotCreationTimestamp": "2021-06-04T21:23:47Z",
        "name": "test-postgres-app-snapshot-20210604212213",
        "state": "completed",
        "stateUnready": [],
        "type": "application/astra-appSnap",
        "version": "1.0"
      }
  \frac{1}{2},
    "metadata": {
      "count": 1
    }
}
```
## <span id="page-13-0"></span>**Listen Sie die Backups auf**

Sie können die Backups auflisten, die für eine bestimmte verwaltete Anwendung erstellt wurden.

#### **Bevor Sie beginnen**

Sie müssen über die ID der verwalteten App verfügen, für die Sie die Backups auflisten möchten. Bei Bedarf können Sie den Workflow verwenden ["Listen Sie die verwalteten Apps auf"](#page-8-0) Zum Auffinden der Anwendung.

#### **1. Listen Sie die Backups auf**

Führen Sie den folgenden REST-API-Aufruf aus.

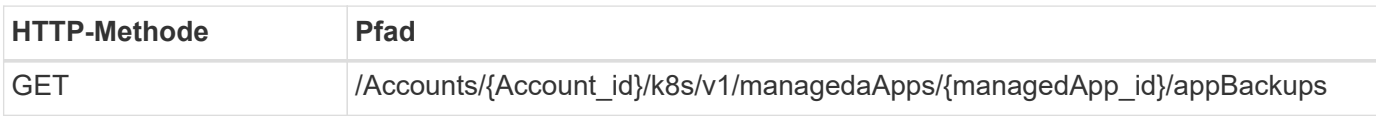

#### **Zusätzliche Eingabeparameter**

Zusätzlich zu den Parametern, die bei allen REST-API-Aufrufen üblich sind, werden die folgenden Parameter auch in den Curl-Beispielen für diesen Schritt verwendet.

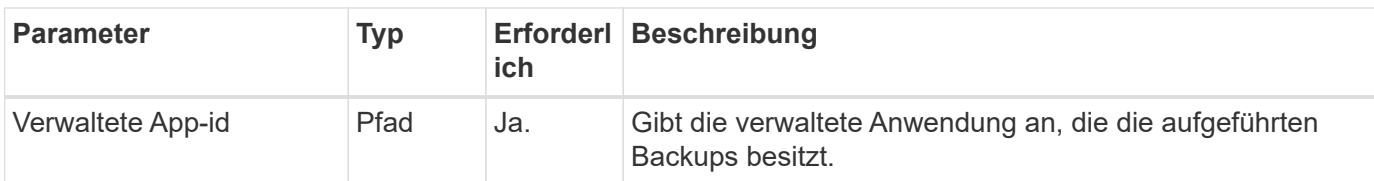

**Curl Beispiel: Alle Backups für die App zurückgeben**

```
curl --location -i --request GET
'https://astra.netapp.io/accounts/<ACCOUNT_ID>/k8s/v1/managedApps/<MANAGED
APP ID>/appBackups' --header 'Accept: */*' --header 'Authorization:
Bearer <API_TOKEN>'
```
#### **Beispiel für eine JSON-Ausgabe**

```
{
    "items": [
      {
        "type": "application/astra-appBackup",
        "version": "1.0",
        "id": "ed39fdb0-12db-497b-9e46-20036c1fb0d2",
        "name": "mariadb-mariadb-backup-20210617175900",
        "state": "completed",
        "stateUnready": [],
        "bytesDone": 0,
        "percentDone": 100,
        "metadata": {
          "labels": [],
          "creationTimestamp": "2021-06-17T17:59:09Z",
          "modificationTimestamp": "2021-06-17T17:59:09Z",
          "createdBy": "fb093413-b6fc-4a64-a48a-afc32ada8537"
        }
      }
  \frac{1}{2}  "metadata": {}
}
```
## **Erstellen Sie einen Snapshot für eine verwaltete Anwendung**

Sie können einen Snapshot für eine bestimmte verwaltete Anwendung erstellen.

#### **Bevor Sie beginnen**

Sie müssen über die ID der verwalteten App verfügen, für die Sie einen Snapshot erstellen möchten. Bei Bedarf können Sie den Workflow verwenden ["Listen Sie die verwalteten Apps auf"](#page-8-0) Zum Auffinden der Anwendung.

#### **1. Erstellen Sie einen Snapshot**

Führen Sie den folgenden REST-API-Aufruf aus.

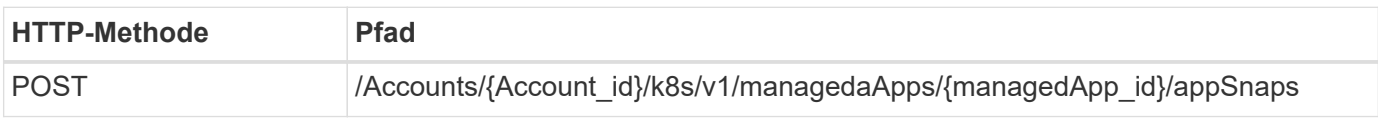

#### **Zusätzliche Eingabeparameter**

Zusätzlich zu den Parametern, die bei allen REST-API-Aufrufen üblich sind, werden die folgenden Parameter auch in den Curl-Beispielen für diesen Schritt verwendet.

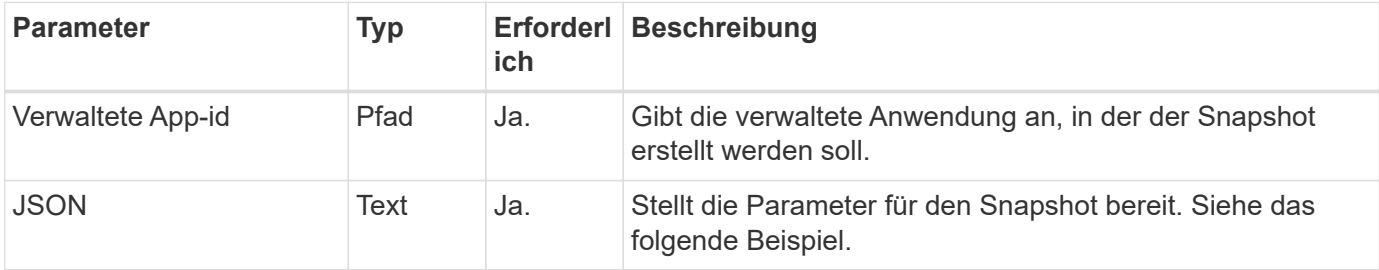

#### **JSON-Eingabebeispiel**

```
{
    "type": "application/astra-appSnap",
    "version": "1.0",
    "name": "snapshot-david-1"
}
```
#### **Curl Beispiel: Erstellen Sie einen Snapshot für die App**

```
curl --location -i --request POST
'https://astra.netapp.io/accounts/<ACCOUNT_ID>/k8s/v1/managedApps/<MANAGED
_APP_ID>/appSnaps' --header 'Content-Type: application/astra-appSnap+json'
--header 'Accept: */*' --header 'Authorization: Bearer <API_TOKEN>' --d
@JSONinput
```
## **Backup für eine gemanagte Applikation erstellen**

Sie können ein Backup für eine bestimmte gemanagte Applikation erstellen. Sie können das Backup zum Wiederherstellen oder Klonen der App verwenden.

#### **Bevor Sie beginnen**

Sie müssen über die ID der verwalteten App verfügen, für die Sie ein Backup erstellen möchten. Bei Bedarf können Sie den Workflow verwenden ["Listen Sie die verwalteten Apps auf"](#page-8-0) Zum Auffinden der Anwendung.

#### **1. Erstellen Sie ein Backup**

Führen Sie den folgenden REST-API-Aufruf aus.

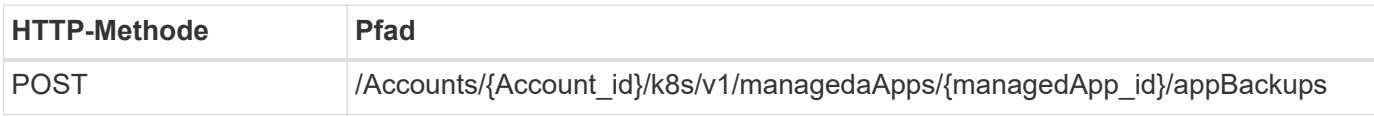

#### **Zusätzliche Eingabeparameter**

Zusätzlich zu den Parametern, die bei allen REST-API-Aufrufen üblich sind, werden die folgenden Parameter auch in den Curl-Beispielen für diesen Schritt verwendet.

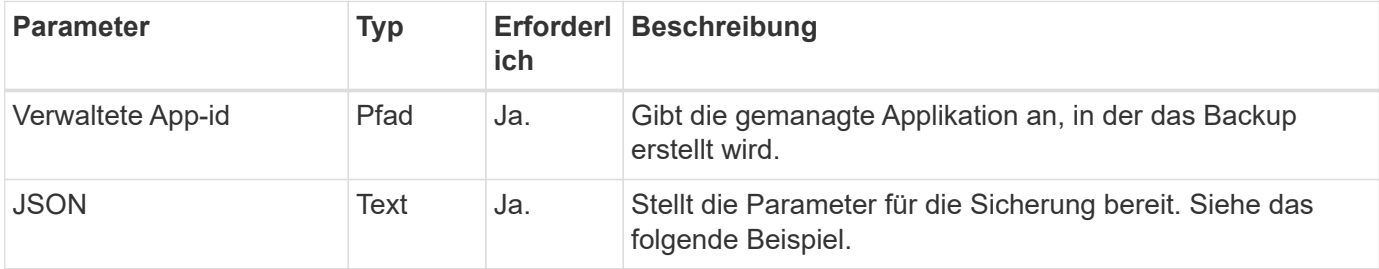

#### **JSON-Eingabebeispiel**

```
{
    "type": "application/astra-appBackup",
    "version": "1.0",
    "name": "backup-david-1"
}
```
#### **Curl Beispiel: Erstellen Sie ein Backup für die App**

```
curl --location -i --request POST
'https://astra.netapp.io/accounts/<ACCOUNT_ID>/k8s/v1/managedApps/<MANAGED
_APP_ID>/appBackups' --header 'Content-Type: application/astra-
appBackup+json' --header 'Accept: */*' --header 'Authorization: Bearer
<API_TOKEN>' --d @JSONinput
```
## <span id="page-16-0"></span>**Löschen Sie einen Snapshot**

Sie können einen Snapshot löschen, der einer verwalteten Anwendung zugeordnet ist.

#### **Bevor Sie beginnen**

Sie müssen Folgendes haben:

- ID der verwalteten App, die den Snapshot besitzt. Bei Bedarf können Sie den Workflow verwenden ["Listen](#page-8-0) [Sie die verwalteten Apps auf"](#page-8-0) Zum Auffinden der Anwendung.
- ID des Snapshots, den Sie löschen möchten. Bei Bedarf können Sie den Workflow verwenden ["Listen Sie](#page-11-1)

[die Snapshots auf"](#page-11-1) Um den Snapshot zu finden.

#### **1. Löschen Sie den Snapshot**

Führen Sie den folgenden REST-API-Aufruf aus.

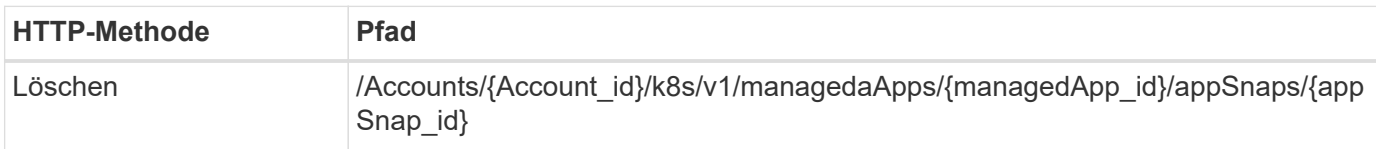

#### **Zusätzliche Eingabeparameter**

Zusätzlich zu den Parametern, die bei allen REST-API-Aufrufen üblich sind, werden die folgenden Parameter auch in den Curl-Beispielen für diesen Schritt verwendet.

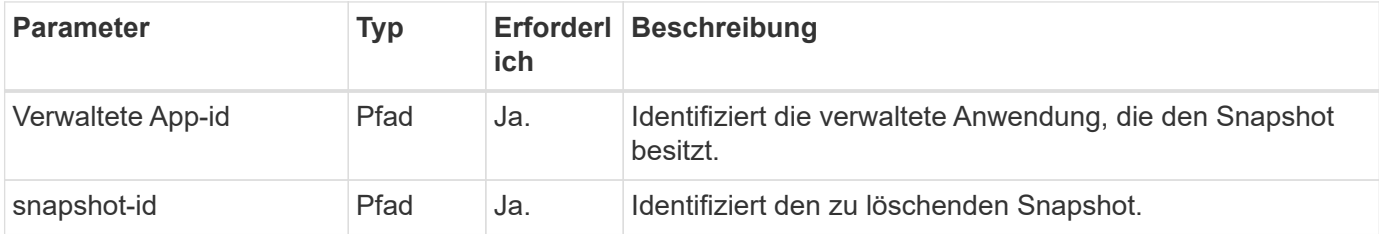

#### **Curl Beispiel: Löschen Sie einen einzelnen Snapshot für die App**

```
curl --location -i --request DELETE
'https://astra.netapp.io/accounts/<ACCOUNT_ID>/k8s/v1/managedApps/<MANAGED
APP_ID>/appSnaps/<SNAPSHOT_ID>' --header 'Accept: */*' --header
'Authorization: Bearer <API_TOKEN>'
```
## <span id="page-17-0"></span>**Löschen Sie ein Backup**

Sie können ein Backup löschen, das einer verwalteten Anwendung zugeordnet ist.

#### **Bevor Sie beginnen**

Sie müssen Folgendes haben:

- ID der gemanagten Applikation, für die das Backup zuständig ist Bei Bedarf können Sie den Workflow verwenden ["Listen Sie die verwalteten Apps auf"](#page-8-0) Zum Auffinden der Anwendung.
- ID des zu löschenden Backups. Bei Bedarf können Sie den Workflow verwenden ["Listen Sie die Backups](#page-13-0) [auf"](#page-13-0) Um den Snapshot zu finden.

#### **1. Löschen Sie die Sicherung**

Führen Sie den folgenden REST-API-Aufruf aus.

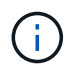

Sie können das Löschen einer fehlgeschlagenen Sicherung wie unten beschrieben mit der optionalen Anforderungs-Kopfzeile erzwingen.

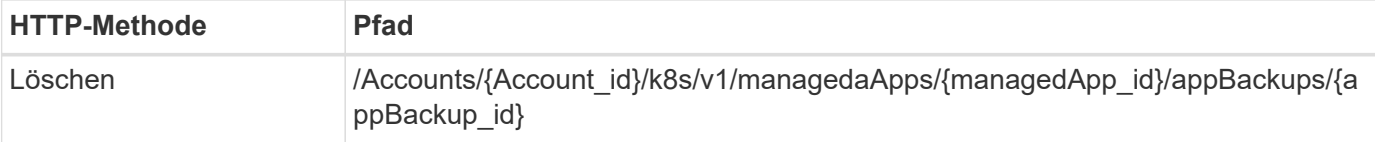

#### **Zusätzliche Eingabeparameter**

Zusätzlich zu den Parametern, die bei allen REST-API-Aufrufen üblich sind, werden die folgenden Parameter auch in den Curl-Beispielen für diesen Schritt verwendet.

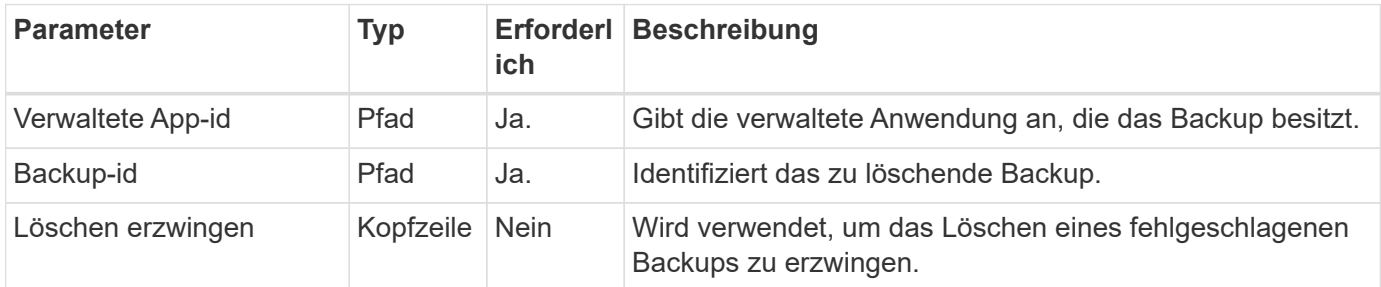

#### **Curl Beispiel: Löschen Sie ein einzelnes Backup für die App**

```
curl --location -i --request DELETE
'https://astra.netapp.io/accounts/<ACCOUNT_ID>/k8s/v1/managedApps/<MANAGED
APP_ID>/appBackups/<BACKUP_ID>' --header 'Accept: */*' --header
'Authorization: Bearer <API_TOKEN>'
```
#### **Curl Beispiel: Löschen Sie eine einzelne Sicherung für die App mit der Force-Option**

```
curl --location -i --request DELETE
'https://astra.netapp.io/accounts/<ACCOUNT_ID>/k8s/v1/managedApps/<MANAGED
APP_ID>/appBackups/<BACKUP_ID>' --header 'Accept: */*' --header
'Authorization: Bearer <API TOKEN>' --header 'Force-Delete: true'
```
## <span id="page-18-0"></span>**Klonen und Wiederherstellen einer Applikation**

## **Gemanagte Applikation klonen**

Sie können eine neue Applikation erstellen, indem Sie eine bereits gemanagte Applikation klonen.

#### **Bevor Sie beginnen**

Beachten Sie Folgendes zu diesem Workflow:

- Ein Anwendungsbackup oder -Snapshot wird nicht verwendet
- Der Klonvorgang wird im selben Cluster durchgeführt

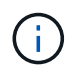

Zum Klonen einer App auf einem anderen Cluster müssen Sie den aktualisieren clusterId Parameter in den JSON-Input, wie es für Ihre Umgebung geeignet ist.

#### **1. Wählen Sie die verwaltete App zum Klonen aus**

Führen Sie den Workflow aus ["Listen Sie die verwalteten Apps auf"](#page-8-0) Und wählen Sie die Anwendung aus, die Sie klonen möchten. Für DEN REST-Aufruf, der zum Klonen der App verwendet wird, sind mehrere Ressourcenwerte erforderlich.

#### **2. Die App klonen**

Führen Sie den folgenden REST-API-Aufruf aus.

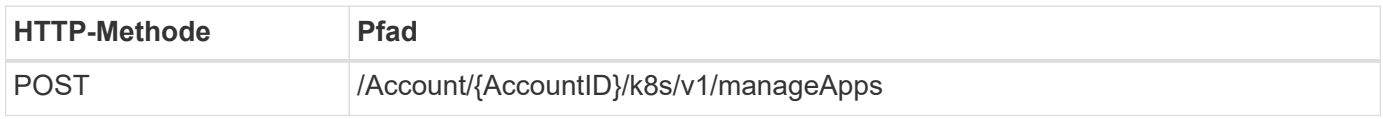

#### **Zusätzliche Eingabeparameter**

Zusätzlich zu den Parametern, die bei allen REST-API-Aufrufen üblich sind, werden die folgenden Parameter auch in den Curl-Beispielen für diesen Schritt verwendet.

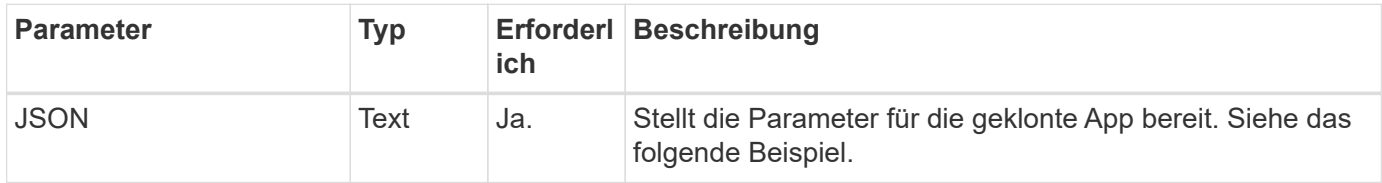

#### **JSON-Eingabebeispiel**

```
{
   "type": "application/astra-managedApp",
    "version": "1.0",
    "name": "postgres1-postgresql-clone",
    "clusterID": "30880586-d579-4d27-930f-a9633e59173b",
    "sourceClusterID": "30880586-d579-4d27-930f-a9633e59173b",
    "namespace": "davidns-postgres-app",
    "sourceAppID": "e591ee59-ea90-4a9f-8e6c-d2b6e8647096"
}
```
#### **Curl Beispiel: Klonen einer App**

```
curl --location -i --request POST
'https://astra.netapp.io/accounts/<ACCOUNT_ID>/k8s/v1/managedApps'
--header 'Content-Type: application/astra-managedApp+json' --header '*/*'
--header 'Authorization: Bearer <API TOKEN>' --d @JSONinput
```
## **Klonen einer verwalteten Anwendung aus einem Snapshot**

Sie können eine neue Anwendung erstellen, indem Sie sie über einen App-Snapshot klonen.

#### **Bevor Sie beginnen**

Beachten Sie Folgendes zu diesem Workflow:

- Ein App-Snapshot wird verwendet
- Der Klonvorgang wird im selben Cluster durchgeführt

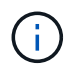

Zum Klonen einer App auf einem anderen Cluster müssen Sie den aktualisieren clusterId Parameter in den JSON-Input, wie es für Ihre Umgebung geeignet ist.

#### **1. Wählen Sie die verwaltete App zum Klonen aus**

Führen Sie den Workflow aus ["Listen Sie die verwalteten Apps auf"](#page-8-0) Und wählen Sie die Anwendung aus, die Sie klonen möchten. Für DEN REST-Aufruf, der zum Klonen der App verwendet wird, sind mehrere Ressourcenwerte erforderlich.

#### **2. Wählen Sie den zu verwendenden Snapshot aus**

Führen Sie den Workflow aus ["Listen Sie die Snapshots auf"](#page-11-1) Und wählen Sie den gewünschten Snapshot aus.

#### **3. Die App klonen**

Führen Sie den folgenden REST-API-Aufruf aus.

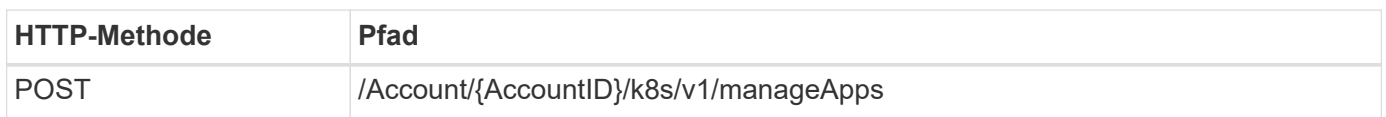

#### **Zusätzliche Eingabeparameter**

Zusätzlich zu den Parametern, die bei allen REST-API-Aufrufen üblich sind, werden die folgenden Parameter auch in den Curl-Beispielen für diesen Schritt verwendet.

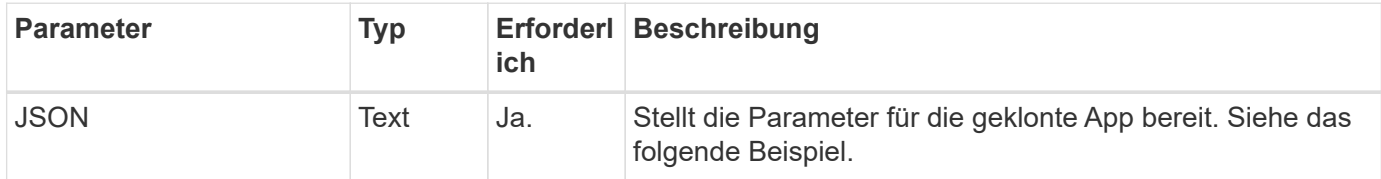

#### **JSON-Eingabebeispiel**

```
{
    "type": "application/astra-managedApp",
    "version": "1.0",
    "name": "postgres1-postgresql-clone",
    "clusterID": "30880586-d579-4d27-930f-a9633e59173b",
    "sourceClusterID": "30880586-d579-4d27-930f-a9633e59173b",
    "namespace": "davidns-postgres-app",
    "snapshotID": "e24515bd-a28e-4b28-b832-f3c74dbf32fb",
    "sourceAppID": "e591ee59-ea90-4a9f-8e6c-d2b6e8647096"
}
```
#### **Curl Beispiel: Klonen einer App aus einem Snapshot**

```
curl --location -i --request POST
'https://astra.netapp.io/accounts/<ACCOUNT_ID>/k8s/v1/managedApps'
--header 'Content-Type: application/astra-managedApp+json' --header '*/*'
--header 'Authorization: Bearer <API TOKEN>' --d @JSONinput
```
## **Klonen einer gemanagten Applikation aus einem Backup**

Sie können eine neue gemanagte Applikation erstellen, indem Sie diese über ein Applikations-Backup klonen.

#### **Bevor Sie beginnen**

Beachten Sie Folgendes zu diesem Workflow:

- Es wird ein App-Backup verwendet
- Der Klonvorgang wird im selben Cluster durchgeführt

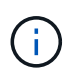

Zum Klonen einer App auf einem anderen Cluster müssen Sie den aktualisieren clusterId Parameter in den JSON-Input, wie es für Ihre Umgebung geeignet ist.

#### **1. Wählen Sie die verwaltete App zum Klonen aus**

Führen Sie den Workflow aus ["Listen Sie die verwalteten Apps auf"](#page-8-0) Und wählen Sie die Anwendung aus, die Sie klonen möchten. Für DEN REST-Aufruf, der zum Klonen der App verwendet wird, sind mehrere Ressourcenwerte erforderlich.

#### **2. Wählen Sie das zu verwendende Backup aus**

Führen Sie den Workflow aus ["Listen Sie die Backups auf"](#page-13-0) Und wählen Sie das gewünschte Backup aus.

#### **3. Die App klonen**

Führen Sie den folgenden REST-API-Aufruf aus.

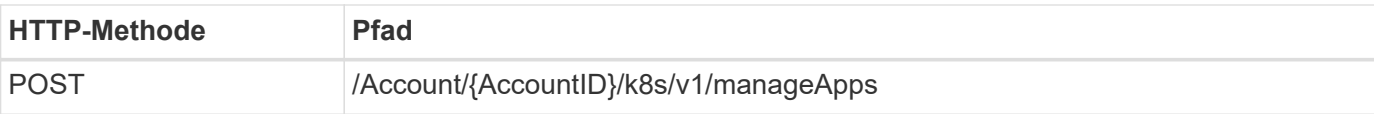

#### **Zusätzliche Eingabeparameter**

Zusätzlich zu den Parametern, die bei allen REST-API-Aufrufen üblich sind, werden die folgenden Parameter auch in den Curl-Beispielen für diesen Schritt verwendet.

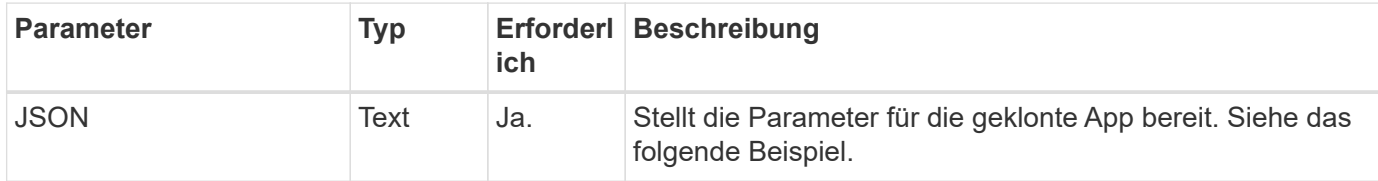

#### **JSON-Eingabebeispiel**

```
{
    "type": "application/astra-managedApp",
    "version": "1.0",
    "name": "postgres1-postgresql-clone",
    "clusterID": "30880586-d579-4d27-930f-a9633e59173b",
    "sourceClusterID": "30880586-d579-4d27-930f-a9633e59173b",
    "namespace": "davidns-postgres-app",
    "backupID": "e24515bd-a28e-4b28-b832-f3c74dbf32fb",
    "sourceAppID": "e591ee59-ea90-4a9f-8e6c-d2b6e8647096"
}
```
#### **Curl Beispiel: Klonen einer Applikation aus einem Backup**

```
curl --location -i --request POST
'https://astra.netapp.io/accounts/<ACCOUNT_ID>/k8s/v1/managedApps'
--header 'Content-Type: application/astra-managedApp+json' --header '*/*'
--header 'Authorization: Bearer <API TOKEN>' --d @JSONinput
```
## **Wiederherstellen einer gemanagten Applikation aus einem Backup**

Sie können eine gemanagte Applikation wiederherstellen, indem Sie eine neue Applikation aus einem Backup erstellen.

#### **1. Wählen Sie die verwaltete Anwendung, die wiederhergestellt werden soll**

Führen Sie den Workflow aus ["Listen Sie die verwalteten Apps auf"](#page-8-0) Und wählen Sie die Anwendung aus, die Sie klonen möchten. Für DEN REST-Aufruf, der zum Klonen der App verwendet wird, sind mehrere Ressourcenwerte erforderlich.

#### **2. Wählen Sie das zu verwendende Backup aus**

Führen Sie den Workflow aus ["Listen Sie die Backups auf"](#page-13-0) Und wählen Sie das gewünschte Backup aus.

#### **3. Stellen Sie die App wieder her**

Führen Sie den folgenden REST-API-Aufruf aus. Sie müssen die ID für ein Backup (wie unten gezeigt) oder einen Snapshot angeben.

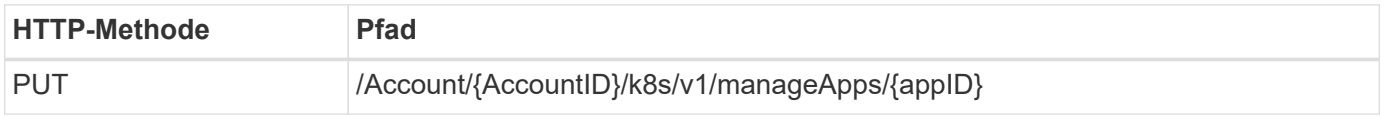

#### **Zusätzliche Eingabeparameter**

Zusätzlich zu den Parametern, die bei allen REST-API-Aufrufen üblich sind, werden die folgenden Parameter auch in den Curl-Beispielen für diesen Schritt verwendet.

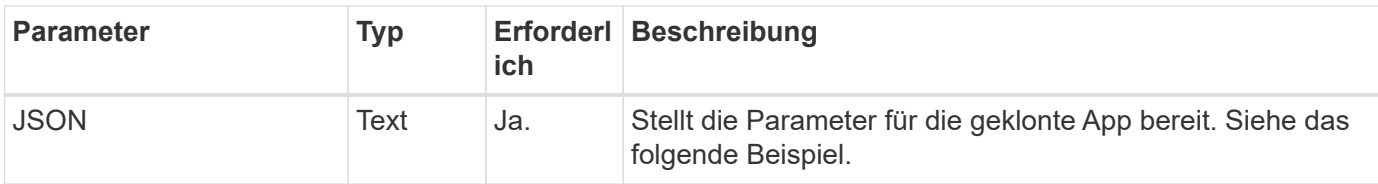

#### **JSON-Eingabebeispiel**

```
{
    "type": "application/astra-managedApp",
    "version": "1.2",
    "backupID": "e24515bd-a28e-4b28-b832-f3c74dbf32fb"
}
```
#### **Curl Beispiel: Wiederherstellen einer vorhandenen Applikation aus einem Backup**

```
curl --location -i --request PUT
'https://astra.netapp.io/accounts/<ACCOUNT_ID>/k8s/v1/managedApps/<APP_ID>
' --header 'Content-Type: application/astra-managedApp+json' --header
'*/*' --header 'ForceUpdate: true' --header 'Authorization: Bearer
<API_TOKEN>' --d @JSONinput
```
## <span id="page-23-0"></span>**Unterstützung**

## **Listen Sie die Benachrichtigungen auf**

Sie können die Benachrichtigungen für ein bestimmtes Astra-Konto auflisten. Dies können Sie im Rahmen der Überwachung der Systemaktivität oder des Debugging eines Problems tun.

#### **1. Listen Sie die Benachrichtigungen auf**

Führen Sie den folgenden REST-API-Aufruf aus.

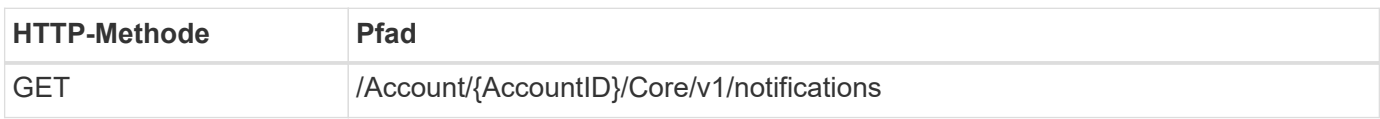

#### **Zusätzliche Eingabeparameter**

Zusätzlich zu den Parametern, die bei allen REST-API-Aufrufen üblich sind, werden die folgenden Parameter auch in den Curl-Beispielen für diesen Schritt verwendet.

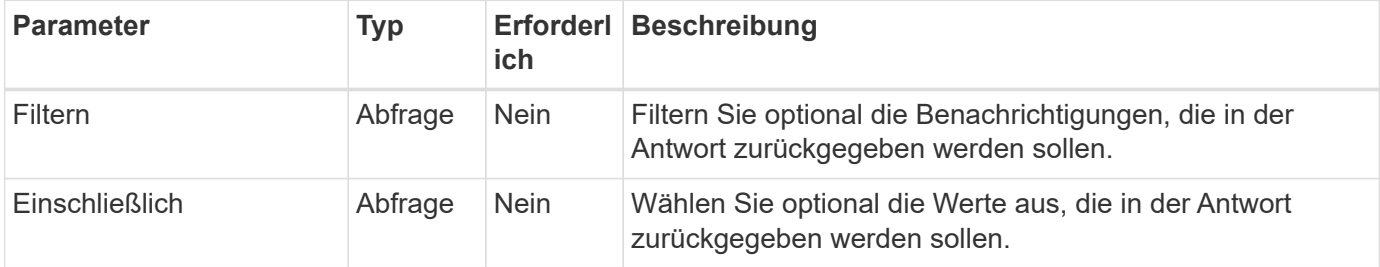

#### **Curl Beispiel: Alle Benachrichtigungen zurückgeben**

```
curl --location -i --request GET
'https://astra.netapp.io/accounts/<ACCOUNT_ID>/core/v1/notifications'
--header 'Accept: */*' --header 'Authorization: Bearer <API_TOKEN>'
```
#### **Curl Beispiel: Gibt die Beschreibung für Benachrichtigungen mit Schweregrad der Warnung zurück**

```
curl --location -i --request GET
'https://astra.netapp.io/accounts/<ACCOUNT_ID>/core/v1/notifications?filte
r=severity%20eq%20'warning'&include=description' --header 'Accept: */*'
--header 'Authorization: Bearer <API TOKEN>'
```
**Beispiel für eine JSON-Ausgabe**

```
{
    "items": [
    \sqrt{2}  "Trident on cluster david-ie-00 has failed or timed out;
installation of the Trident operator failed or is not yet complete;
operator failed to reach an installed state within 300.00 seconds;
container trident-operator not found in operator deployment"
    \frac{1}{2}\sqrt{2}  "Trident on cluster david-ie-00 has failed or timed out;
installation of the Trident operator failed or is not yet complete;
operator failed to reach an installed state within 300.00 seconds;
container trident-operator not found in operator deployment"
      ]
  \frac{1}{2},
    "metadata": {}
}
```
## **Löschen einer fehlgeschlagenen Anwendung**

Sie können eine verwaltete Anwendung möglicherweise nicht entfernen, wenn eine Sicherung oder ein Snapshot in einem fehlgeschlagenen Zustand vorhanden ist. In diesem Fall können Sie die App mithilfe des unten beschriebenen Workflows manuell entfernen.

#### **1. Wählen Sie die zu löschende verwaltete App aus**

Führen Sie den Workflow aus ["Listen Sie die verwalteten Apps auf"](#page-8-0) Und wählen Sie die Anwendung aus, die Sie entfernen möchten.

#### **2. Listen Sie die bestehenden Backups für die App auf**

Führen Sie den Workflow aus ["Listen Sie die Backups auf".](#page-13-0)

#### **3. Löschen Sie alle Backups**

Löschen Sie alle App-Backups durch Ausführen des Workflows ["Löschen Sie ein Backup"](#page-17-0) Für jedes Backup in der Liste.

#### **4. Listen Sie die vorhandenen Snapshots für die App auf**

Führen Sie den Workflow aus ["Listen Sie die Snapshots auf"](#page-11-1).

#### **5. Löschen Sie alle Snapshots**

Führen Sie den Workflow aus ["Löschen Sie einen Snapshot"](#page-16-0) Von jedem Snapshot in der Liste.

#### **6. Entfernen Sie die Anwendung**

Führen Sie den Workflow aus ["Verwaltung einer Anwendung aufheben"](#page-11-2) Um die Anwendung zu entfernen.

#### **Copyright-Informationen**

Copyright © 2023 NetApp. Alle Rechte vorbehalten. Gedruckt in den USA. Dieses urheberrechtlich geschützte Dokument darf ohne die vorherige schriftliche Genehmigung des Urheberrechtsinhabers in keiner Form und durch keine Mittel – weder grafische noch elektronische oder mechanische, einschließlich Fotokopieren, Aufnehmen oder Speichern in einem elektronischen Abrufsystem – auch nicht in Teilen, vervielfältigt werden.

Software, die von urheberrechtlich geschütztem NetApp Material abgeleitet wird, unterliegt der folgenden Lizenz und dem folgenden Haftungsausschluss:

DIE VORLIEGENDE SOFTWARE WIRD IN DER VORLIEGENDEN FORM VON NETAPP ZUR VERFÜGUNG GESTELLT, D. H. OHNE JEGLICHE EXPLIZITE ODER IMPLIZITE GEWÄHRLEISTUNG, EINSCHLIESSLICH, JEDOCH NICHT BESCHRÄNKT AUF DIE STILLSCHWEIGENDE GEWÄHRLEISTUNG DER MARKTGÄNGIGKEIT UND EIGNUNG FÜR EINEN BESTIMMTEN ZWECK, DIE HIERMIT AUSGESCHLOSSEN WERDEN. NETAPP ÜBERNIMMT KEINERLEI HAFTUNG FÜR DIREKTE, INDIREKTE, ZUFÄLLIGE, BESONDERE, BEISPIELHAFTE SCHÄDEN ODER FOLGESCHÄDEN (EINSCHLIESSLICH, JEDOCH NICHT BESCHRÄNKT AUF DIE BESCHAFFUNG VON ERSATZWAREN ODER -DIENSTLEISTUNGEN, NUTZUNGS-, DATEN- ODER GEWINNVERLUSTE ODER UNTERBRECHUNG DES GESCHÄFTSBETRIEBS), UNABHÄNGIG DAVON, WIE SIE VERURSACHT WURDEN UND AUF WELCHER HAFTUNGSTHEORIE SIE BERUHEN, OB AUS VERTRAGLICH FESTGELEGTER HAFTUNG, VERSCHULDENSUNABHÄNGIGER HAFTUNG ODER DELIKTSHAFTUNG (EINSCHLIESSLICH FAHRLÄSSIGKEIT ODER AUF ANDEREM WEGE), DIE IN IRGENDEINER WEISE AUS DER NUTZUNG DIESER SOFTWARE RESULTIEREN, SELBST WENN AUF DIE MÖGLICHKEIT DERARTIGER SCHÄDEN HINGEWIESEN WURDE.

NetApp behält sich das Recht vor, die hierin beschriebenen Produkte jederzeit und ohne Vorankündigung zu ändern. NetApp übernimmt keine Verantwortung oder Haftung, die sich aus der Verwendung der hier beschriebenen Produkte ergibt, es sei denn, NetApp hat dem ausdrücklich in schriftlicher Form zugestimmt. Die Verwendung oder der Erwerb dieses Produkts stellt keine Lizenzierung im Rahmen eines Patentrechts, Markenrechts oder eines anderen Rechts an geistigem Eigentum von NetApp dar.

Das in diesem Dokument beschriebene Produkt kann durch ein oder mehrere US-amerikanische Patente, ausländische Patente oder anhängige Patentanmeldungen geschützt sein.

ERLÄUTERUNG ZU "RESTRICTED RIGHTS": Nutzung, Vervielfältigung oder Offenlegung durch die US-Regierung unterliegt den Einschränkungen gemäß Unterabschnitt (b)(3) der Klausel "Rights in Technical Data – Noncommercial Items" in DFARS 252.227-7013 (Februar 2014) und FAR 52.227-19 (Dezember 2007).

Die hierin enthaltenen Daten beziehen sich auf ein kommerzielles Produkt und/oder einen kommerziellen Service (wie in FAR 2.101 definiert) und sind Eigentum von NetApp, Inc. Alle technischen Daten und die Computersoftware von NetApp, die unter diesem Vertrag bereitgestellt werden, sind gewerblicher Natur und wurden ausschließlich unter Verwendung privater Mittel entwickelt. Die US-Regierung besitzt eine nicht ausschließliche, nicht übertragbare, nicht unterlizenzierbare, weltweite, limitierte unwiderrufliche Lizenz zur Nutzung der Daten nur in Verbindung mit und zur Unterstützung des Vertrags der US-Regierung, unter dem die Daten bereitgestellt wurden. Sofern in den vorliegenden Bedingungen nicht anders angegeben, dürfen die Daten ohne vorherige schriftliche Genehmigung von NetApp, Inc. nicht verwendet, offengelegt, vervielfältigt, geändert, aufgeführt oder angezeigt werden. Die Lizenzrechte der US-Regierung für das US-Verteidigungsministerium sind auf die in DFARS-Klausel 252.227-7015(b) (Februar 2014) genannten Rechte beschränkt.

#### **Markeninformationen**

NETAPP, das NETAPP Logo und die unter [http://www.netapp.com/TM](http://www.netapp.com/TM\) aufgeführten Marken sind Marken von NetApp, Inc. Andere Firmen und Produktnamen können Marken der jeweiligen Eigentümer sein.